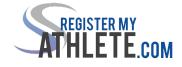

## **Register My Athlete for Parents**

- Go to <a href="http://www.registermyathlete.com">www.registermyathlete.com</a>
- Click Login
- Click Create an Account (You only need ONE account, even if you have children in more than one high school and/or junior high; Do Not create another account if you have used RMA in the past)
- □ Fill in personal account information
- □ You will be using the site as a Parent
- Click Submit

After you have an account:

- 🗅 Login
- Click Parent button
- □ Click Start/Complete a Registration
- □ Click Start a New Registration
- Click on the red bars to complete all requirements
- Click NEED HELP? On the left side of the screen for help

Email <a href="mailto:support@registermyathelte.com">support@registermyathelte.com</a> for assistance